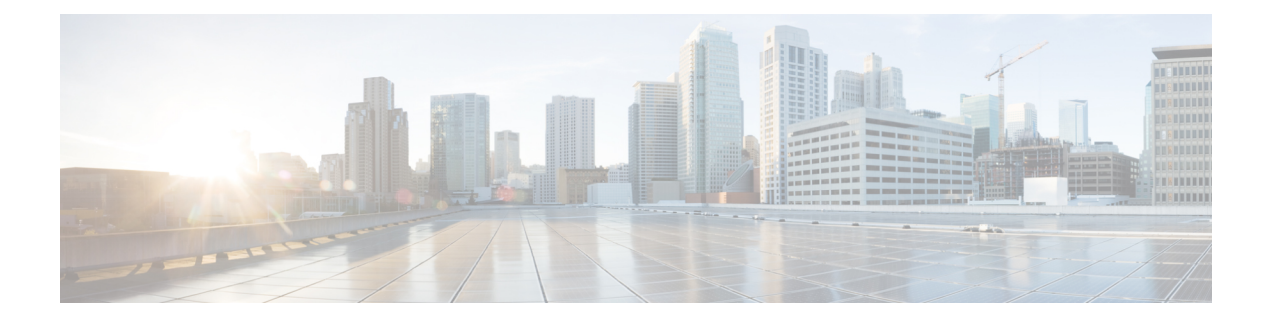

# ループバック検出コマンド

この章は、次の項で構成されています。

- loopback-detection enable(グローバル) (2 ページ)
- loopback-detection enable(インターフェイス) (3 ページ)
- loopback-detection interval  $(4 \sim -\tilde{\vee})$
- show loopback-detection  $(5 \sim -\check{y})$

# **loopback-detection enable**(グローバル)

ループバック検出(LBD)機能をグローバルに有効にするには、**loopback-detection enable** グ ローバル コンフィギュレーション モード コマンドを使用します。ループバック検出機能を無 効にするには、このコマンドの **no** 形式を使用します。

#### 構文

**loopback-detection enable**

**no loopback-detection enable**

#### パラメータ

このコマンドには引数またはキーワードはありません。

#### デフォルト設定

ループバック検出は無効になっています。

コマンド モード

グローバル コンフィギュレーション モード

#### 使用上のガイドライン

このコマンドは、ループバック検出機能をグローバルに有効にします。**loopback-detectionenable** インターフェイス コンフィギュレーション モード コマンドを使用すると、インターフェイス でループバック検出を有効にできます。

#### 例

次の例では、デバイスでループバック検出機能を有効にします。 switchxxxxxx(config)# **loopback-detection enable**

# **loopback-detection enable**(インターフェイス)

インターフェイスでループバック検出(LBD)機能を有効にするには、**loopback-detectionenable** インターフェイス(イーサネット、ポート チャネル)コンフィギュレーション モード コマン ドを使用します。インターフェイスでループバック検出機能を無効にするには、このコマンド の **no** 形式を使用します。

#### 構文

**loopback-detection enable**

**no loopback-detection enable**

#### パラメータ

このコマンドには引数またはキーワードはありません。

#### デフォルト設定

ループバック検出はインターフェイスで有効になっています。

#### コマンド モード

インターフェイス(イーサネット、ポート チャネル)コンフィギュレーション モード

#### 使用上のガイドライン

このコマンドは、インターフェイスでループバック検出を有効にします。**loopback-detection enable**グローバルコンフィギュレーションコマンドを使用すると、ループバック検出をグロー バルに有効にします。

#### 例

次に、ポート gi1/0/4 でループバック検出機能を有効にする例を示します。

```
switchxxxxxx(config)# interface gi1/0/4
switchxxxxxx(config-if)# loopback-detection enable
```
## **loopback-detection interval**

LBD パケット間の間隔を設定するには、**loopback-detection interval** グローバル コンフィギュ レーション モード コマンドを使用します。デフォルト設定に戻すには、このコマンドの **no** 形 式を使用します。

#### 構文

**loopback-detection interval** *seconds*

**no loopback-detection interval**

パラメータ

**seconds**: LBD パケット間の間隔を秒単位で指定します。(範囲:10~60秒)

デフォルト設定

LBD パケット間のデフォルトの間隔は 30 秒です。

コマンド モード グローバル コンフィギュレーション モード

#### 例

次の例では、LBD パケット間の間隔を 45 秒に設定します。 switchxxxxxx(config)# **loopback-detection interval** 45

### **show loopback-detection**

ループバック検出の情報を表示するには、**show loopback-detection** 特権 EXEC モード コマンド を使用します。

#### 構文

**show loopback-detection** [*interface-id* **| detailed**]

#### パラメータ

- **interface-id**:(オプション)インターフェイス ID を指定します。インターフェイス ID は 次のタイプのいずれかです。イーサネット ポートまたはポート チャネル。
- **detailed**:(オプション)現在のポートに加えて、現在のポート以外のポートの情報を表 示します。これが設定されていない場合、デフォルトでは、存在するすべてのポートが表 示されます。

#### デフォルト設定

すべてのポートが表示されます。detailed を使用しないと、提供ポートについてのみ表示され ます。

コマンド モード

特権 EXEC モード

#### 使用上のガイドライン

動作ステータス Active は、次の条件を満たしていることを確認します。

- ループバックはグローバルに有効になっています。
- ループバックはインターフェイスで有効になっています。
- インターフェイスの動作状態は up です。
- インターフェイスの STP の状態が Forwarding または STP の状態が無効になっています。

LoopDetectedの動作ステータスは、インターフェイスがerrDisabled状態になったことを示しま す。

動作ステータスInactiveは、ループバック検出がループを積極的に検出しないことを示します。 つまり、Active ステータス条件が満たされていません。

#### 例

次の例では、ループバック検出のステータスの情報を示します。

I

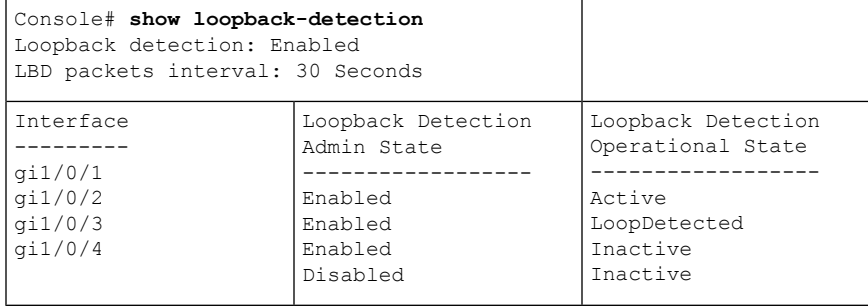

翻訳について

このドキュメントは、米国シスコ発行ドキュメントの参考和訳です。リンク情報につきましては 、日本語版掲載時点で、英語版にアップデートがあり、リンク先のページが移動/変更されている 場合がありますことをご了承ください。あくまでも参考和訳となりますので、正式な内容につい ては米国サイトのドキュメントを参照ください。